# Configuratie van in het Chat van de Vergadering voor CMS met Skype voor Zaken I

# Inhoud

Inleiding Voorwaarden Vereisten Gebruikte componenten **Configuratie** Verifiëren Problemen oplossen

# Inleiding

Dit document beschrijft de stappen die vereist zijn om in Meeting Chat voor Cisco Meeting Server (CMS) interoperabiliteit met Skype voor Business te configureren.

# Voorwaarden

## Vereisten

Cisco raadt kennis van de volgende onderwerpen aan:

- CMS-algemene configuratie
- CMS-interface voor toepassingsprogramma's (API)

## Gebruikte componenten

De informatie in dit document is gebaseerd op CMS versie 3.2.

De informatie in dit document is gebaseerd op de apparaten in een specifieke laboratoriumomgeving. Alle apparaten die in dit document worden beschreven, hadden een opgeschoonde (standaard)configuratie. Als uw netwerk levend is, zorg er dan voor dat u de mogelijke impact van om het even welke opdracht begrijpt.

# **Configuratie**

Stap 1. Maak een nieuw CallProfile via API.

1. Toegang tot CMS via Webadmin en navigeer naar Configuration/API/v1/CallProfile.

2. Maak een nieuw CallProfile en wijzig de volgende parameter zoals in de afbeelding: chatten toegestaan: reëel

Opmerking: De parameter chatAllowed heeft de volgende opties beschikbaar om te worden geconfigureerd: waar, vals en ongemoeid.

« return to object list

## /api/v1/callProfiles/27340a55-78cc-4179-a47d-b346cf7f7340

Related objects: /api/v1/callProfiles

Table view XML view

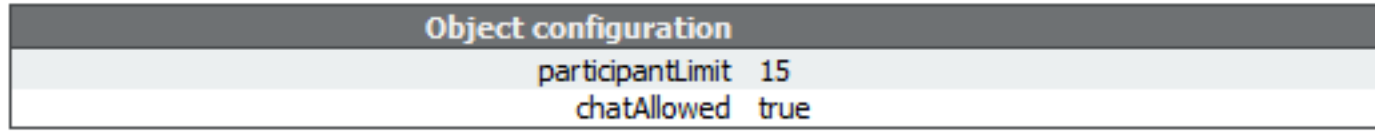

### /api/v1/callProfiles/27340a55-78cc-4179-a47d-b346cf7f7340

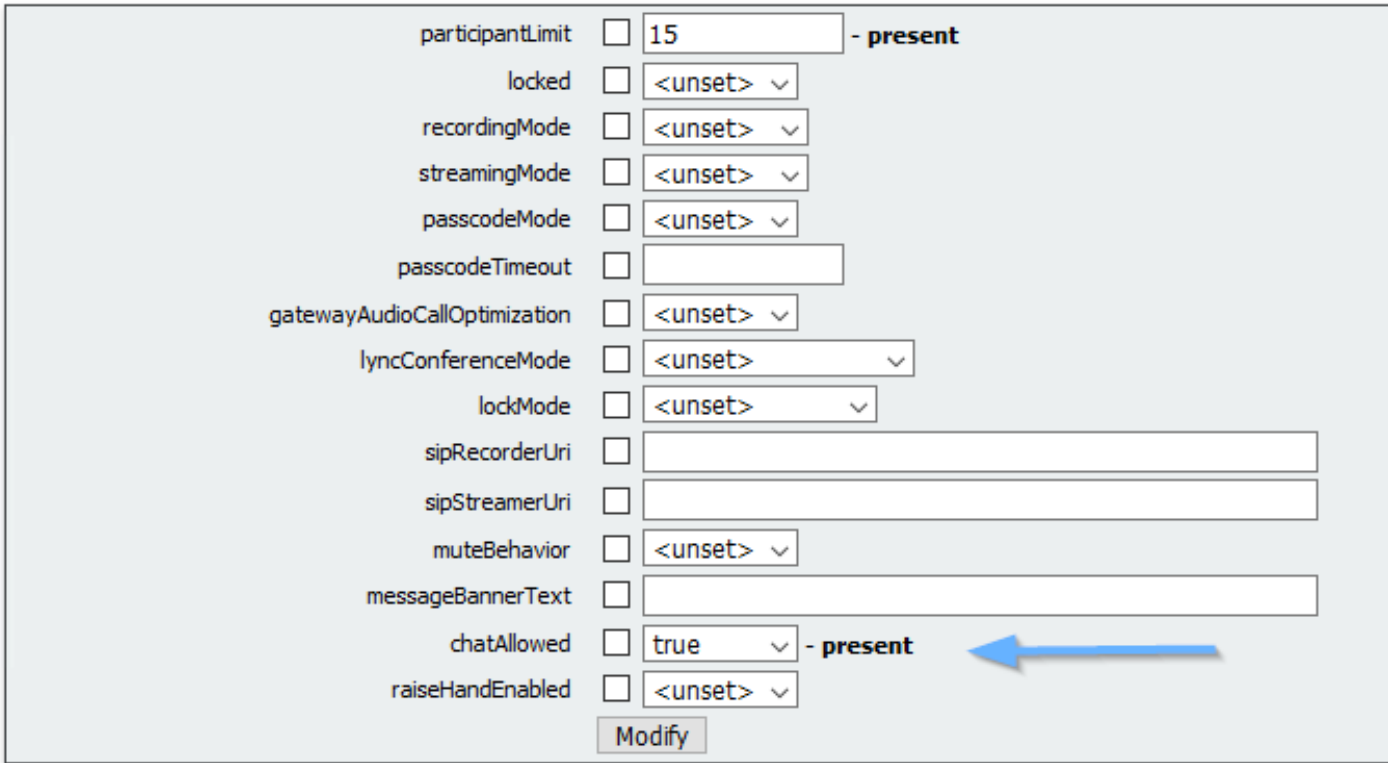

Stap 2. Pas het CallProfile aan de ruimte aan.

1. Open de webbeheerder en navigeer naar Configuration/API/v1/co-ruimtes.

2. Selecteer de ruimte die nodig is om de CallProfile toe te wijzen dat in Stap 1 gemaakt is. CallProfile: 27340a55-78c-4179-a47d-b346cf7f7340

## /api/v1/coSpaces/7acfa0e8-1613-47bc-a274-4e2c7024dbbf

#### Related objects: /api/v1/coSpaces

/api/v1/coSpaces/7acfa0e8-1613-47bc-a274-4e2c7024dbbf/accessMethods /api/v1/coSpaces/7acfa0e8-1613-47bc-a274-4e2c7024dbbf/coSpaceUsers /api/v1/coSpaces/7acfa0e8-1613-47bc-a274-4e2c7024dbbf/diagnostics /api/v1/coSpaces/7acfa0e8-1613-47bc-a274-4e2c7024dbbf/meetingEntryDetail /api/v1/coSpaces/7acfa0e8-1613-47bc-a274-4e2c7024dbbf/metadata

Table view XML view

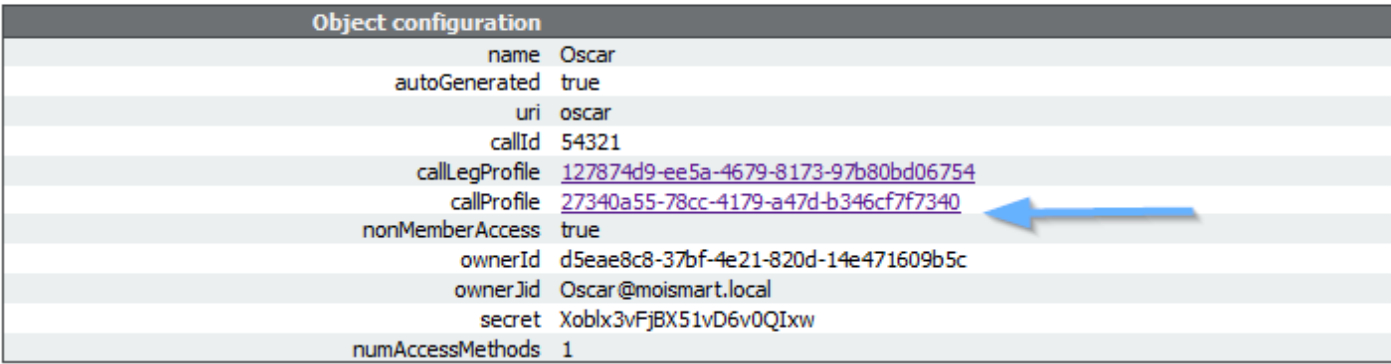

### /api/v1/coSpaces/7acfa0e8-1613-47bc-a274-4e2c7024dbbf

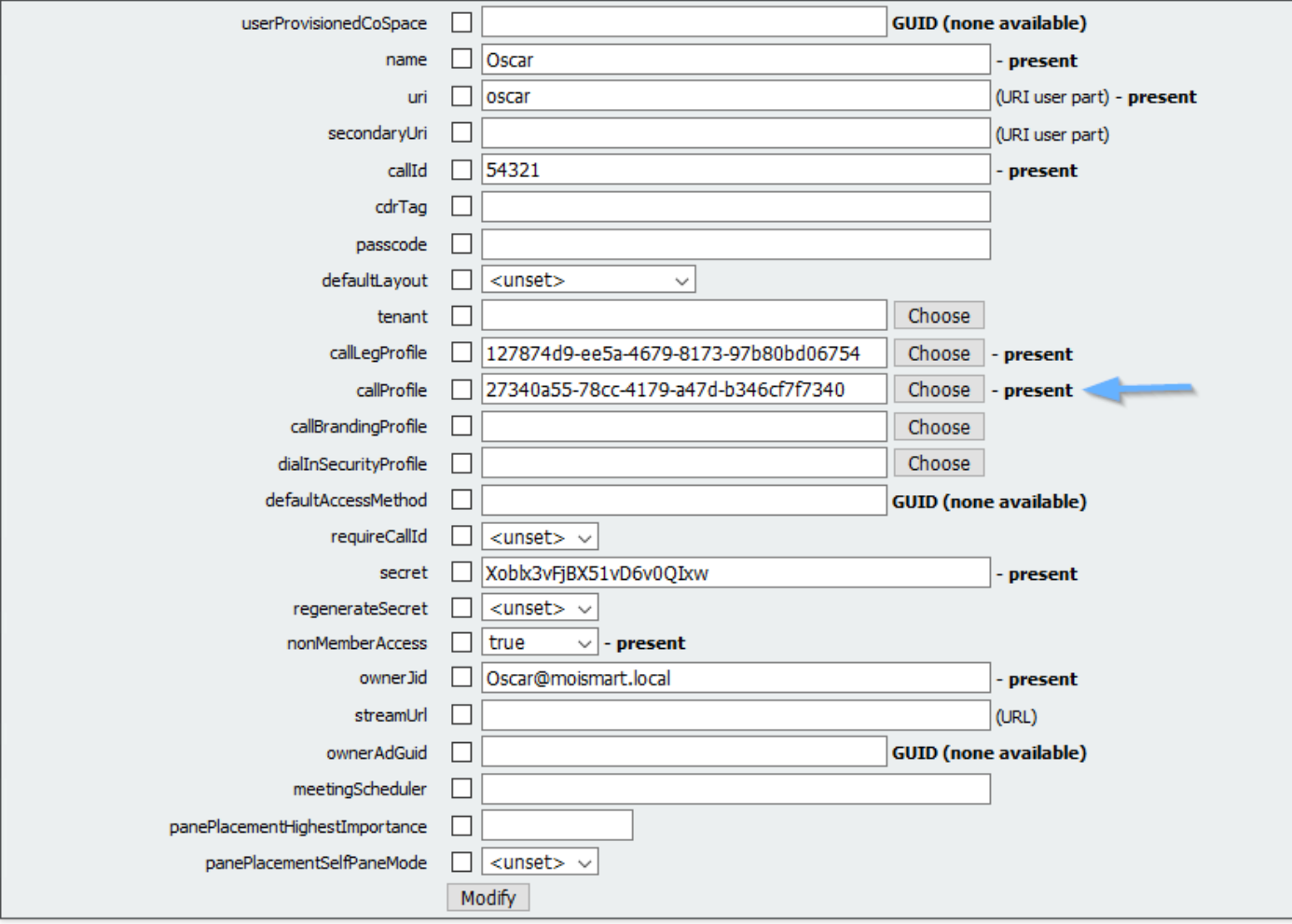

Opmerking: Als parameter chatAllowed is ingesteld op unset, dan mag chatten niet worden weergegeven of moet dit worden gegraveerd.

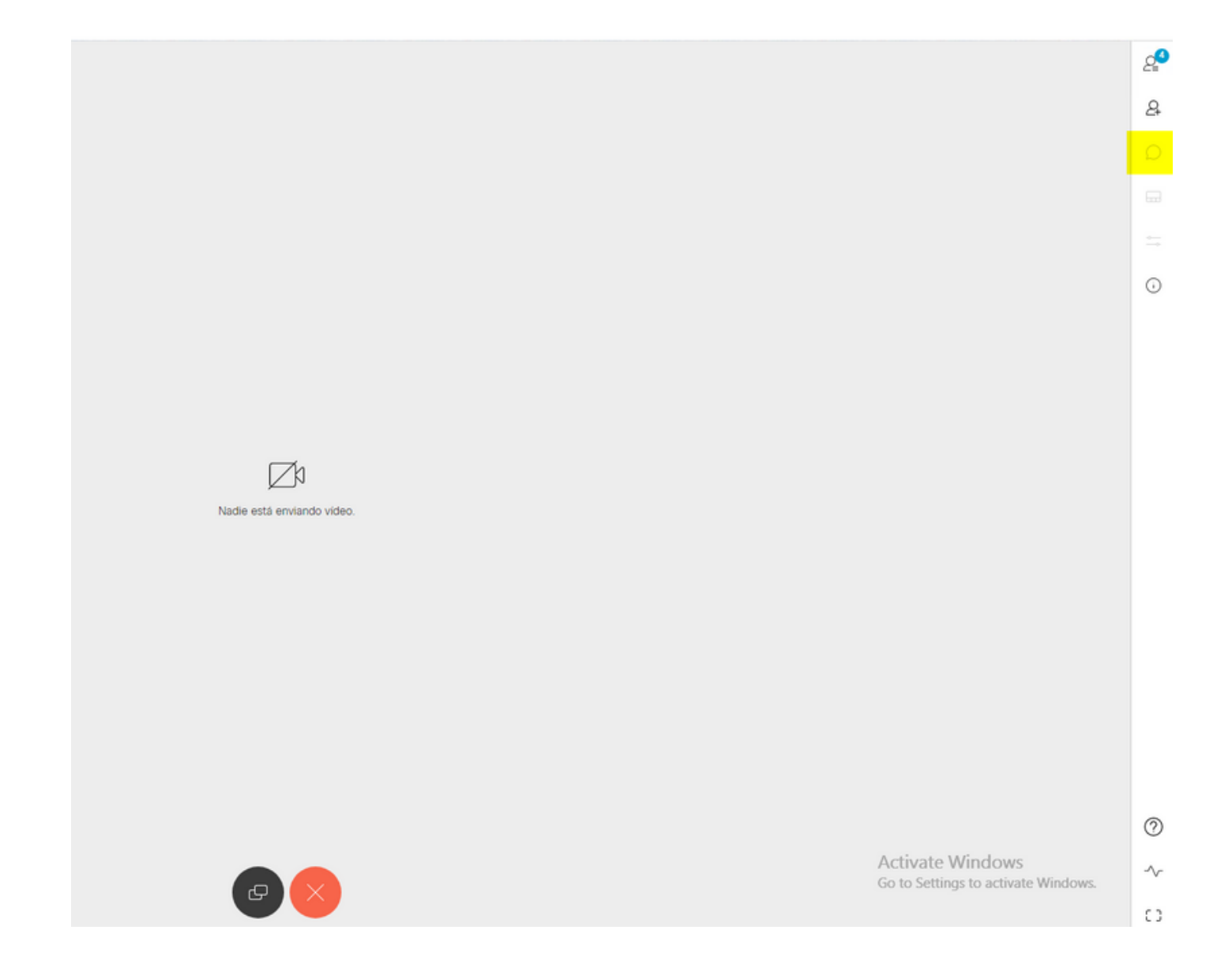

# Verifiëren

Controleer of de configuratie met succes is toegepast.

1. Start een oproep naar de ruimte waar het CallProfile wordt toegewezen en verstuur berichten naar gebruikers in de conferentie.

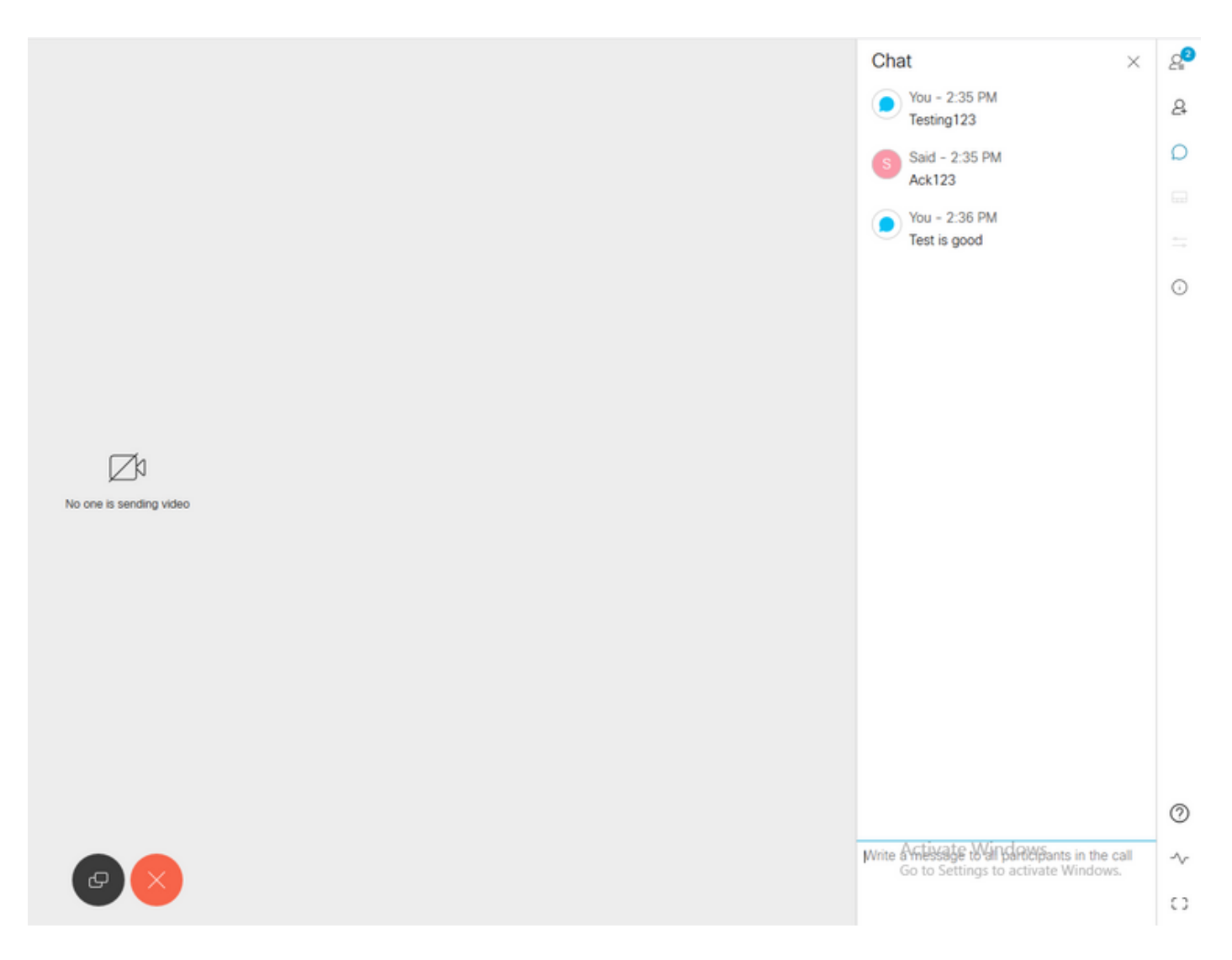

Als alle configuratie juist is, moeten de berichten in Skype voor Bedrijven worden 2.weergegeven zoals in de afbeelding:

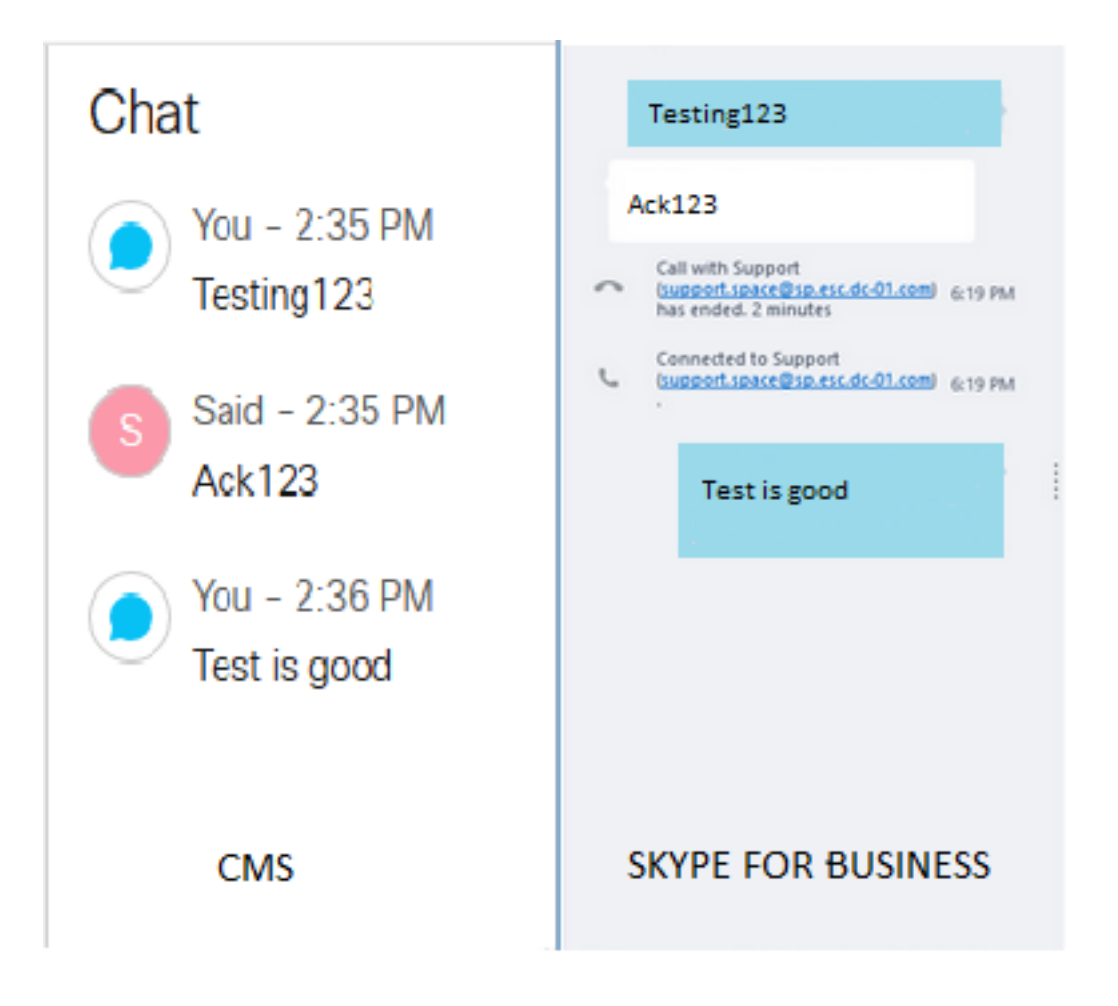

# Problemen oplossen

Er is momenteel geen specifieke troubleshooting-informatie beschikbaar voor deze configuratie.